# **Digital Living Room Startup**

# To Start System & Power On Monitor

Press the "SYSTEM ON" button to power on monitor

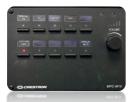

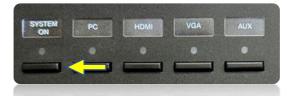

Use the mouse and keyboard to log-in to the computer.

\*User: cpo-quest Password: COnference Tigers \*0 is a zero

## Connect the PC Computer or Use HDMI Cable

#### **Select The Source:**

 Press the "PC" button for the built-in computer.

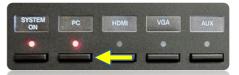

- Press the "HDMI" button for your laptop. Connect HDMI cable
- Press "AUX" to use Click Share.
  - Plug USB Barco Dongle into laptop to wirelessly connect.
- WiFi: um-guest No Password Required

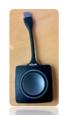

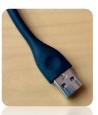

#### To Shut Down

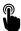

Press "SYSTEM OFF".

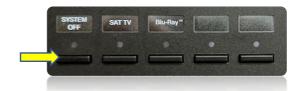

# **Trouble Shooting Tips**

#### No Video on Monitor

- Check monitor is powered on.
- Check the selected source on the panel. Example: "PC".
- Check cable connections at PC and Wall Plate.
- Check display settings on computer in use. Right click on desktop and select Display Settings. Look under Multiple Displays. Choose "duplicate these displays".

## No Computer Audio

- If using a laptop, check audio setting at bottom right of desktop display. Adjust slider volume level and un-mute. Also check the audio output source is selected to "Speakerphone (TesiraFORTE)" when using an HDMI cable.
- If playing a You Tube video, check audio adjustment at bottom left of video. Un-mute and adjust slider.
- Adjust Volume knob on wall panel. You may need to turn the knob several times to change the level.

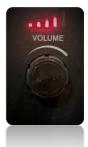

# **Utilizing Teams and Zoom**

Digital Living Room #315

 Log into the Desktop PC to launch Teams or Zoom. This will let you utilize the video camera and ceiling microphone.

#### To Select the Correct Camera

Settings > Video > Camera >
 "USB 2.0 Camera"

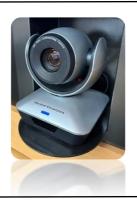

### To Select the Correct Speaker

- Settings > Audio > Speaker >
  - "Speakerphone (TesiraFORTE)"

## To Select the Correct Microphone

- Settings > Audio> Microphone >
  - "Speakerphone (TesiraFORTE)"

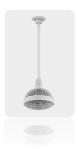

# No Audio with Teams / Zoom

Check volume control on wall panel is turned up.

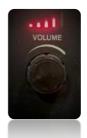

• Check correct speaker is selected in audio settings. Example: "Speakerphone (TesiraFORTE)"